# **Youtube Live e dicas de autogravação**

Preparando-se para realizar uma transmissão ao vivo no Youtube

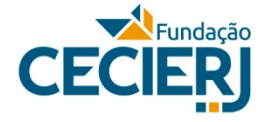

Secretaria de Ciência, Tecnologia e Inovacão

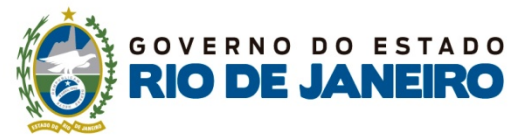

## Primeiras configurações

- Faça *login* no Youtube usando sua conta no Google. É preciso que seja uma conta individual de pessoa física, com e-mail @gmail.com.
- Caso prefira criar uma conta específica para essa função, clique em Criar conta e selecione Para mim.
- Preencha seus dados conforme solicitado, sem deixar de informar seu número de telefone celular. Ele será importante na validação da sua conta para realizar transmissões ao vivo.
- Depois da conta criada e logada, realize os passos que seguem.

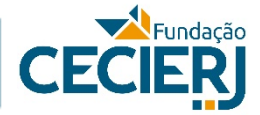

#### Após o primeiro acesso, clique no ícone de câmera no canto superior à direita da sua tela, e selecione **Transmitir ao vivo**.

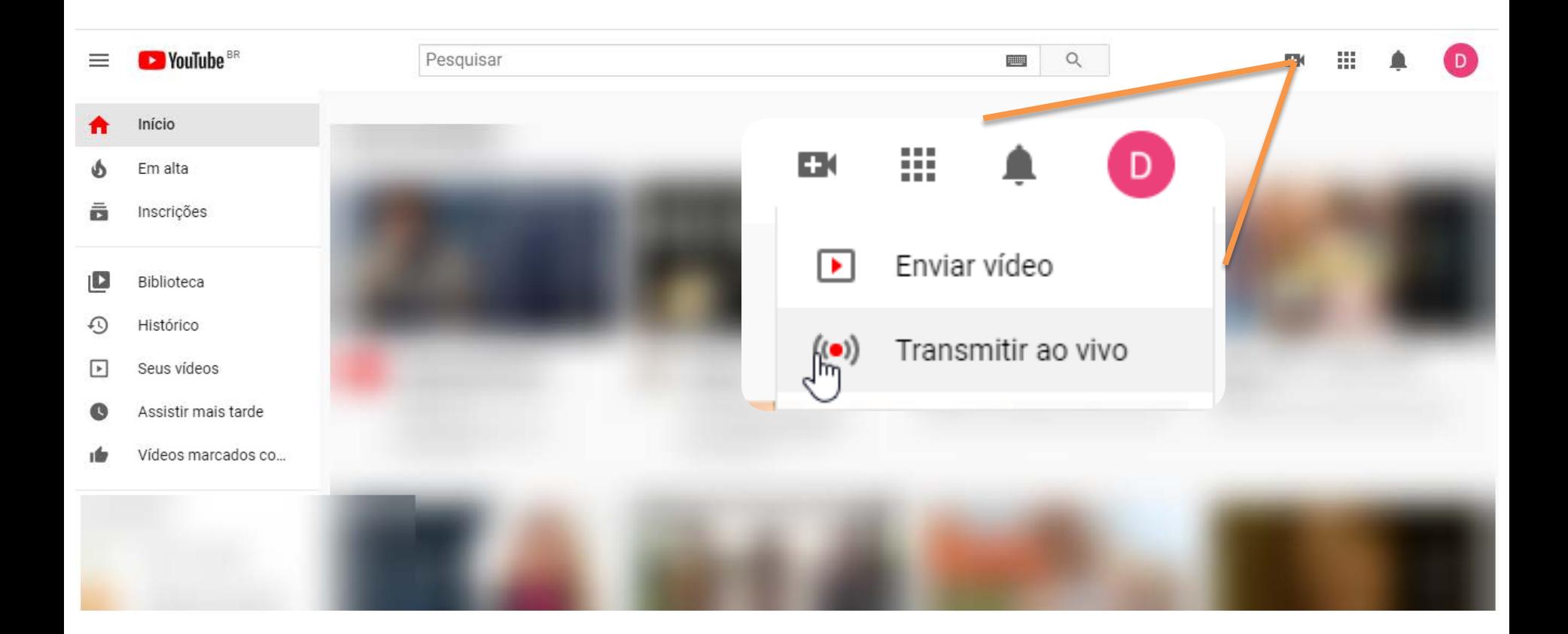

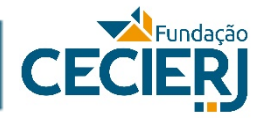

#### Você precisará realizar a confirmação de conta em duas etapas. Selecione o país e marque sua opção preferida para receber o código de verificação.

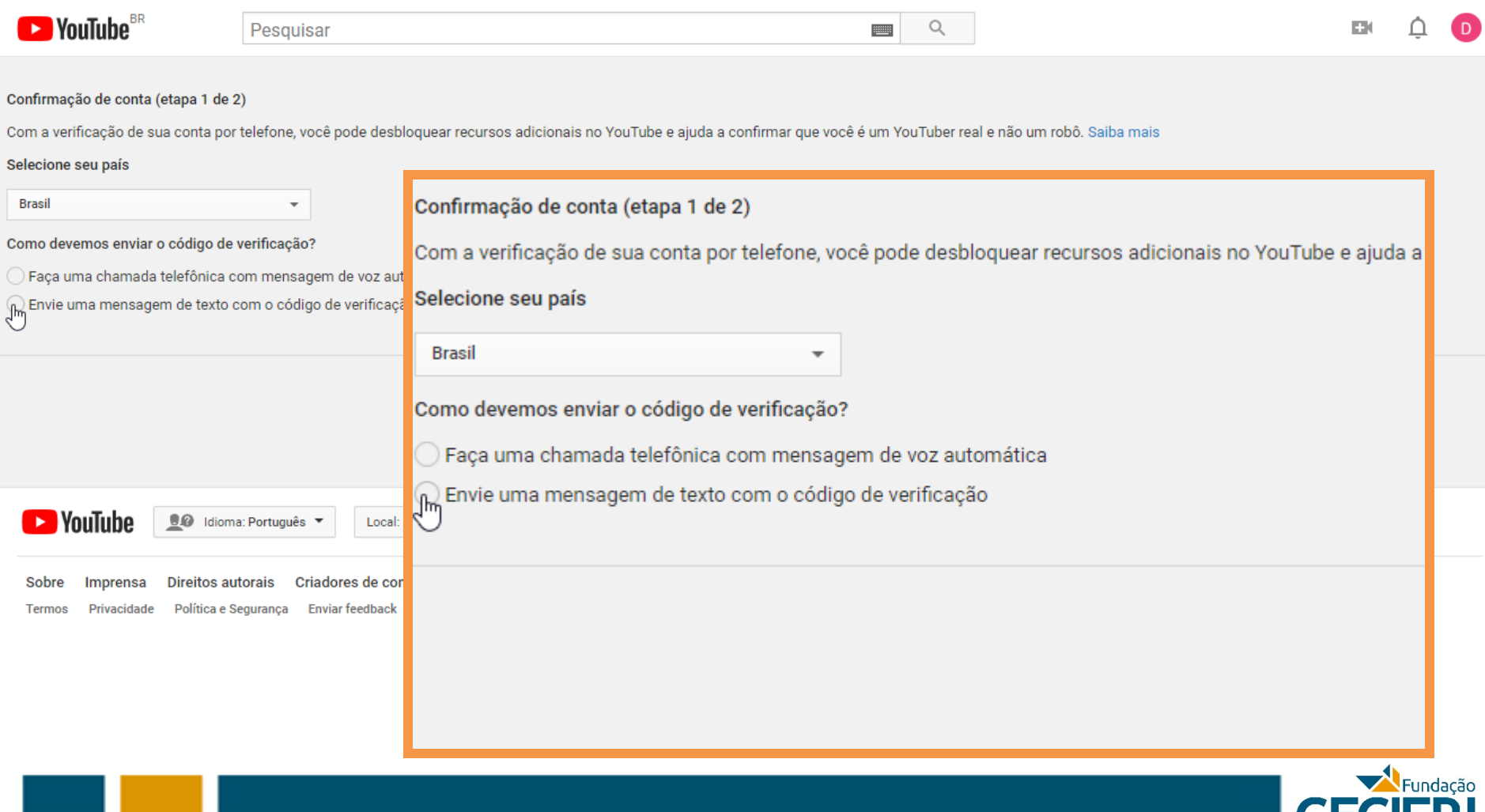

#### Preencha seu número de telefone (de preferência, o mesmo usado para cadastrar sua conta no Google) e clique em **Enviar**.

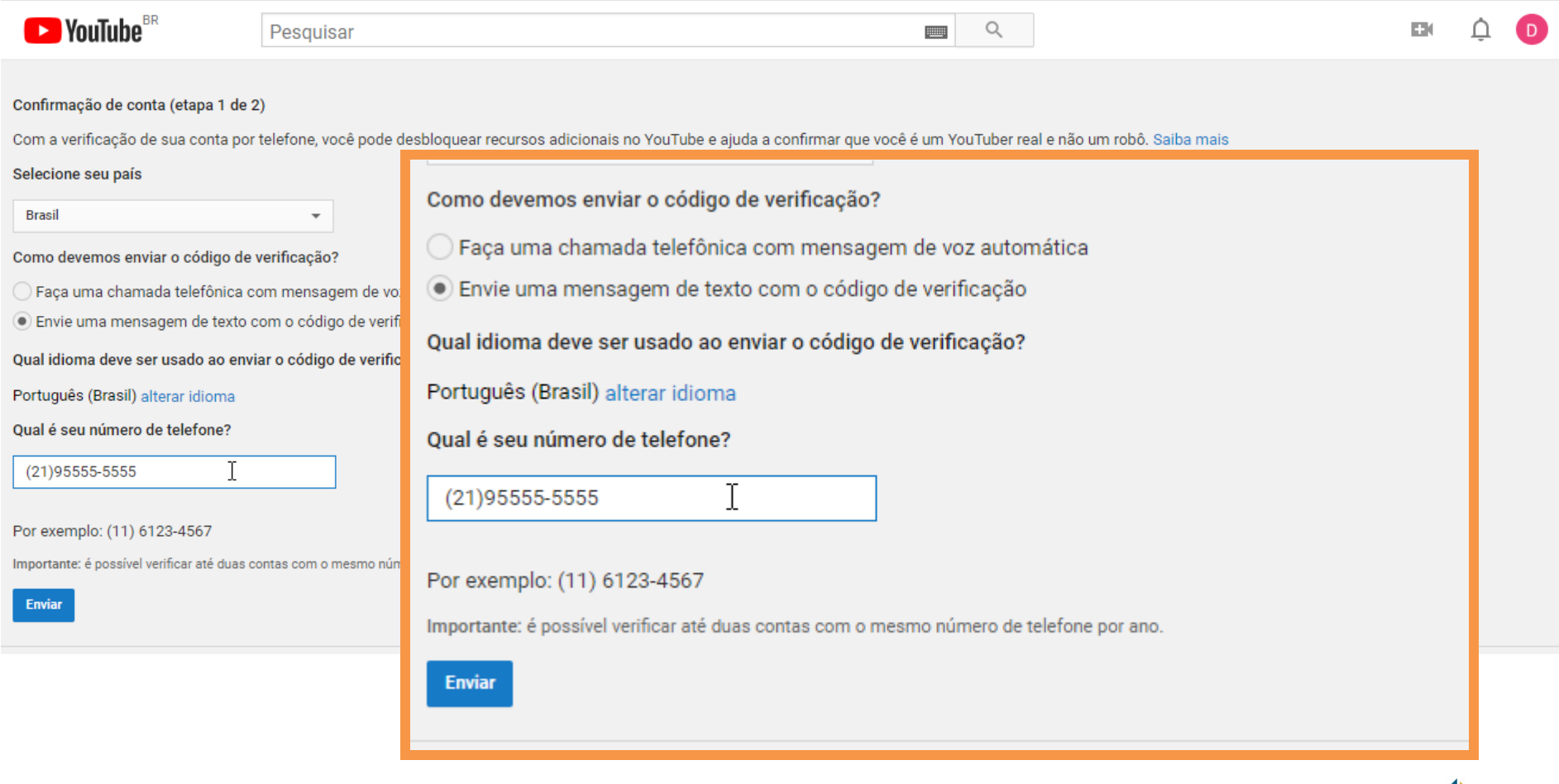

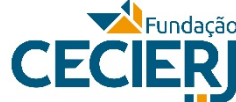

#### Insira o código de verificação recebido e clique em **Enviar**.

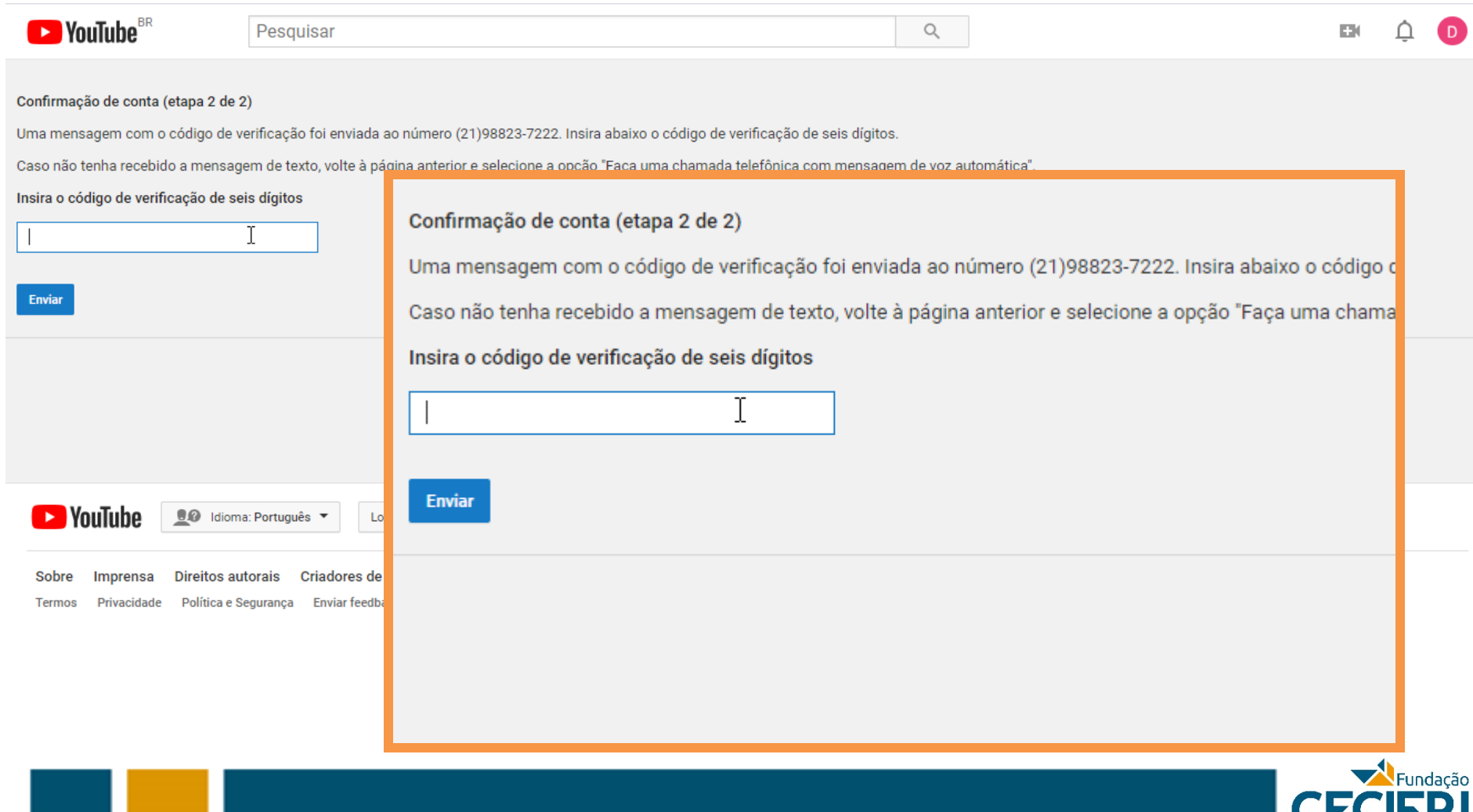

#### Parabéns! Sua conta foi verificada.

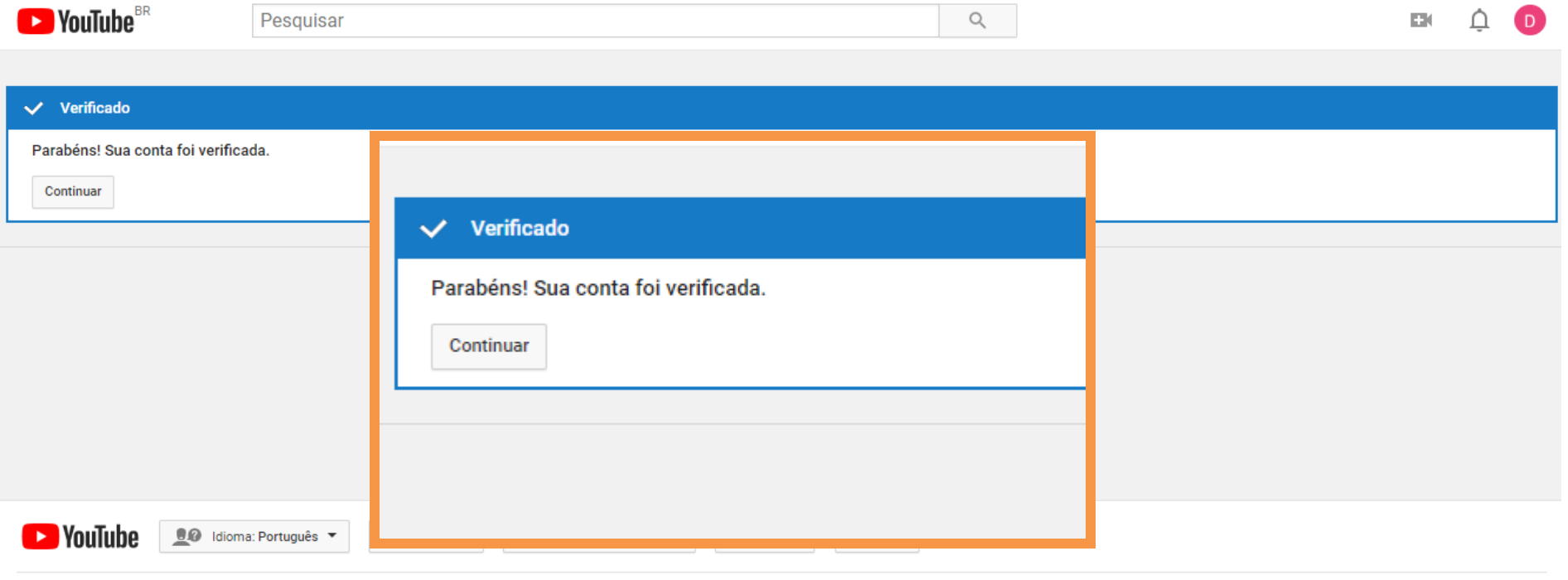

Direitos autorais Criadores de conteúdo Publicidade Desenvolvedores Sobre Imprensa Termos Privacidade Política e Segurança Enviar feedback Testar os novos recursos

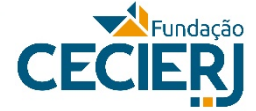

#### Depois da validação, você deve aguardar 24 horas até que possa programar e realizar transmissões ao vivo.

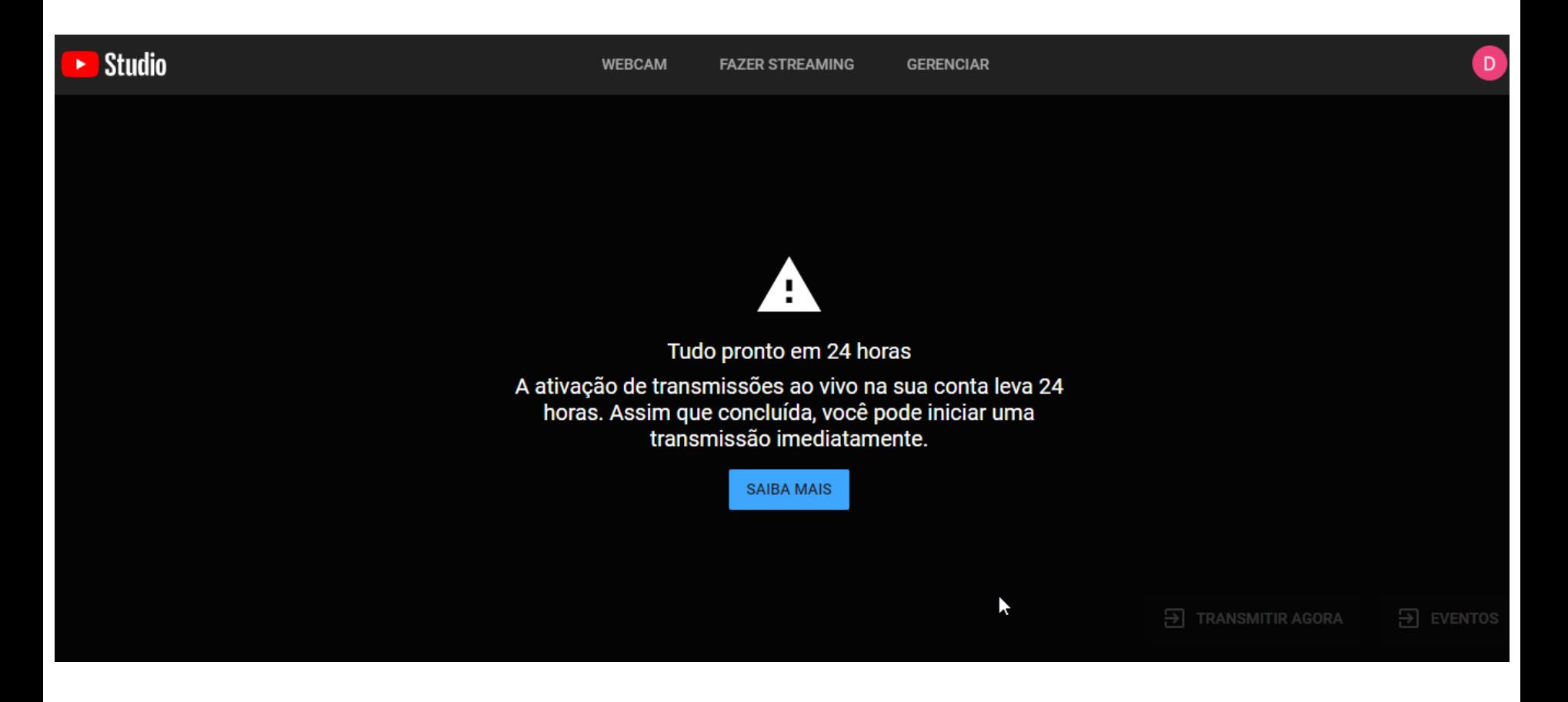

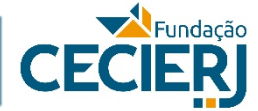

#### Pronto, sua conta foi verificada. Clique no ícone da câmera e selecione **Transmitir ao vivo**.

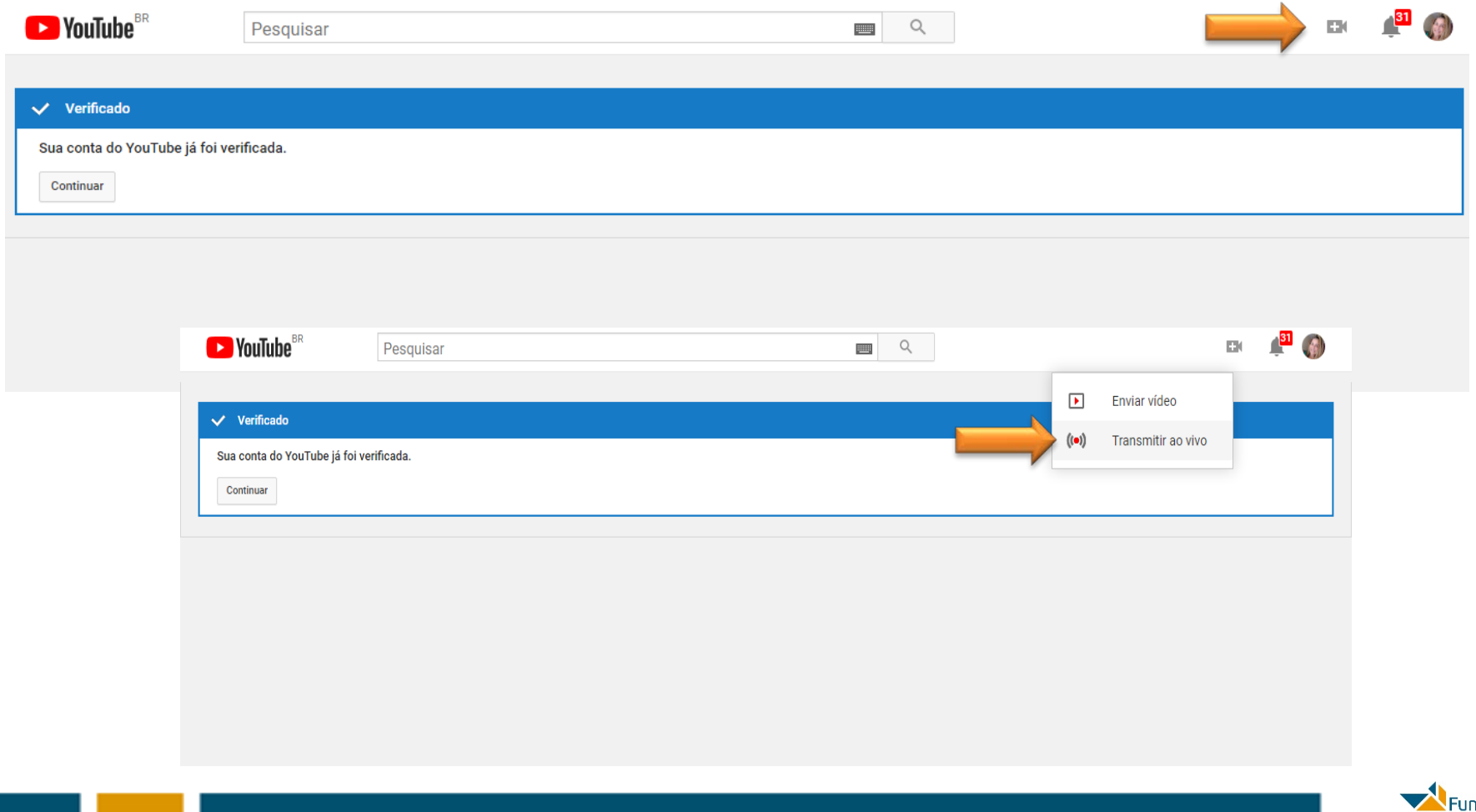

dação

#### Após clicar no botão **Transmitir ao vivo**, vai aparecer a seguinte tela:

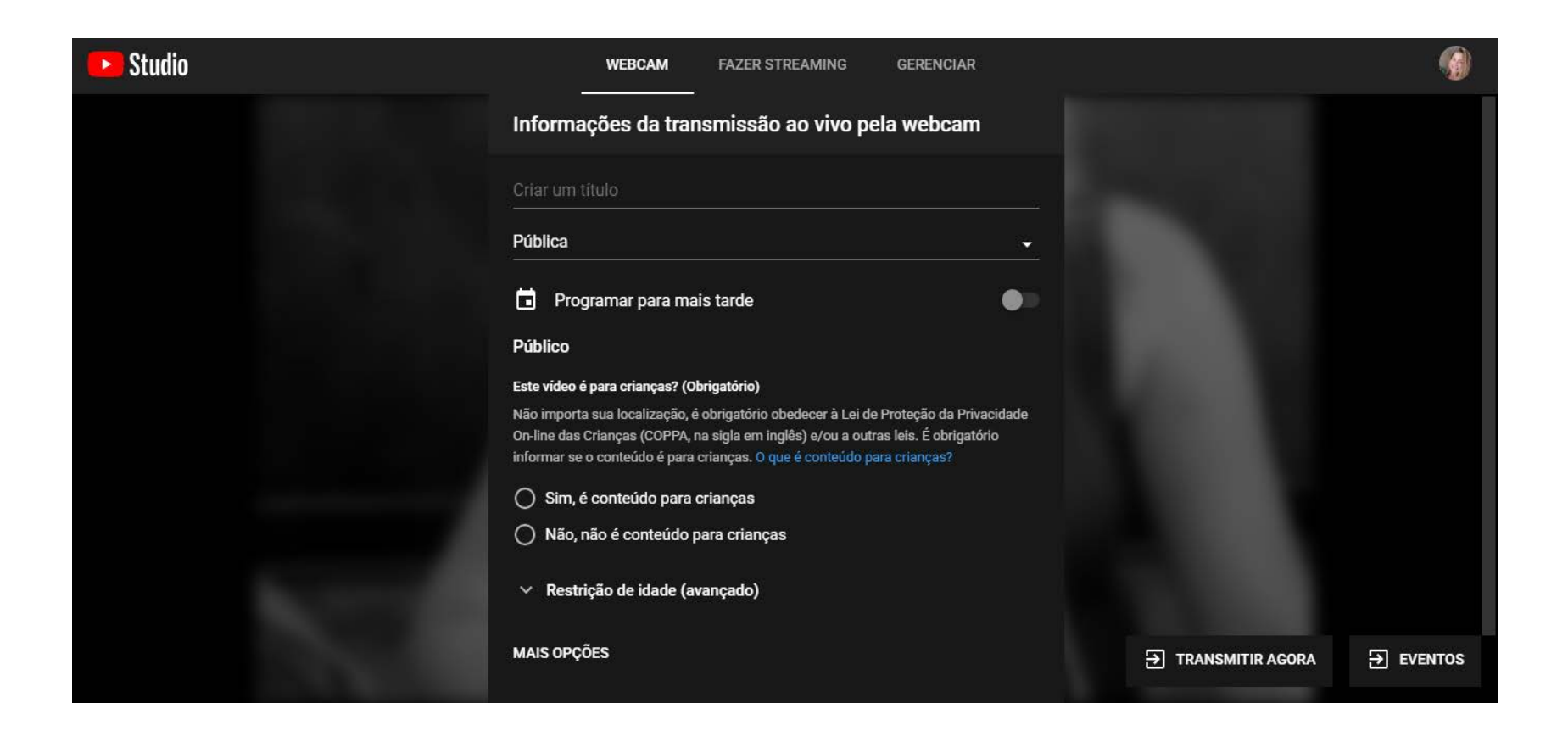

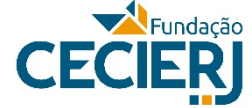

Coloque o *Título da aula* e, nas configurações de privacidade, selecione **Não listada**. Em **Programar para mais tarde**, ative a opção e escolha a data e hora da transmissão ao vivo. Em **Público**, selecione a opção **Não, não é conteúdo para crianças**.

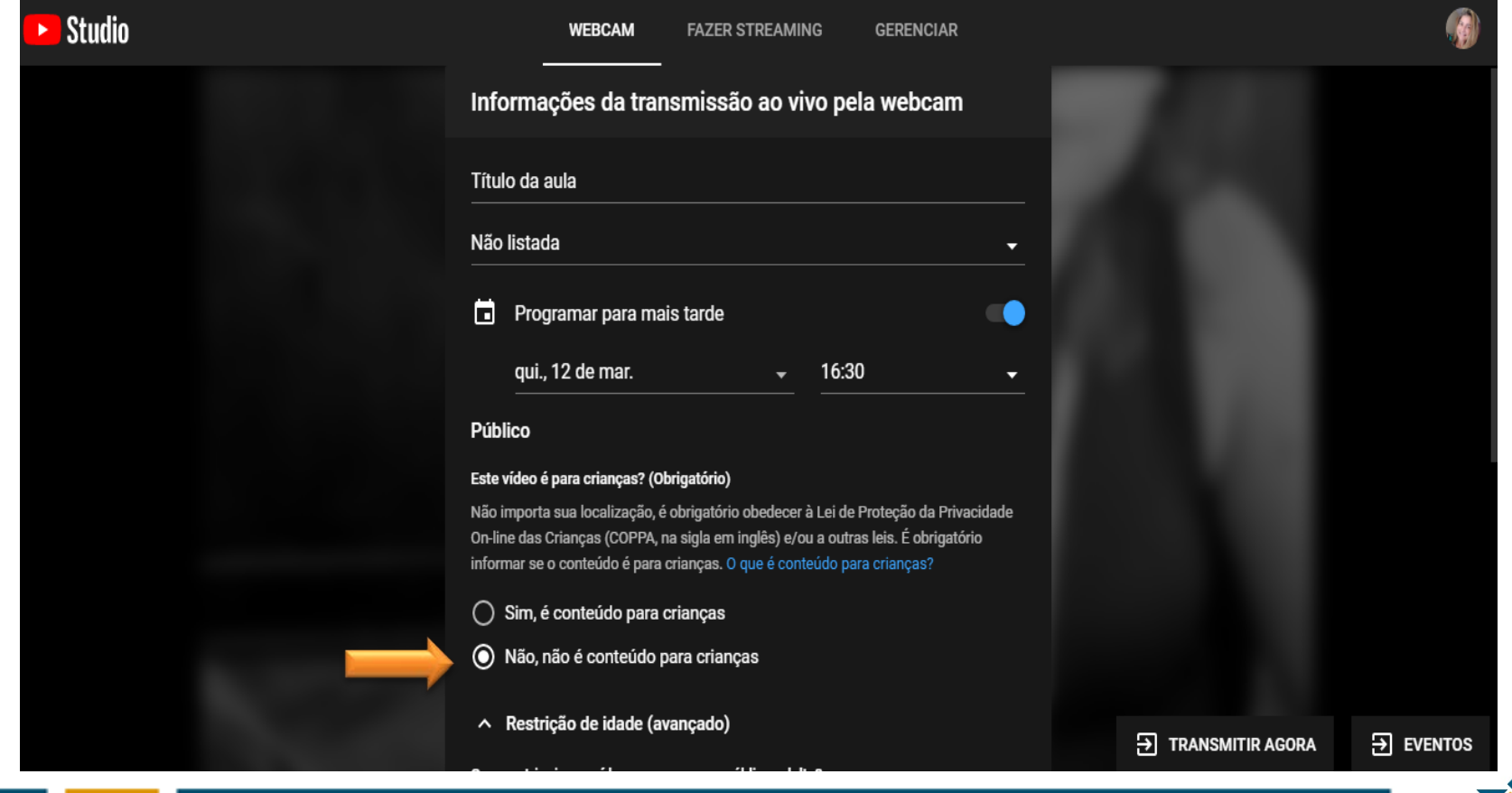

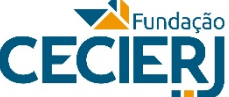

#### Desça a barra de rolagem e em **Restrição de idade**, selecione **Não restringir meu vídeo a maiores de 18 anos**.

Adicione uma descrição da aula. Depois, selecione a categoria **Educação** e clique em **Próxima**.

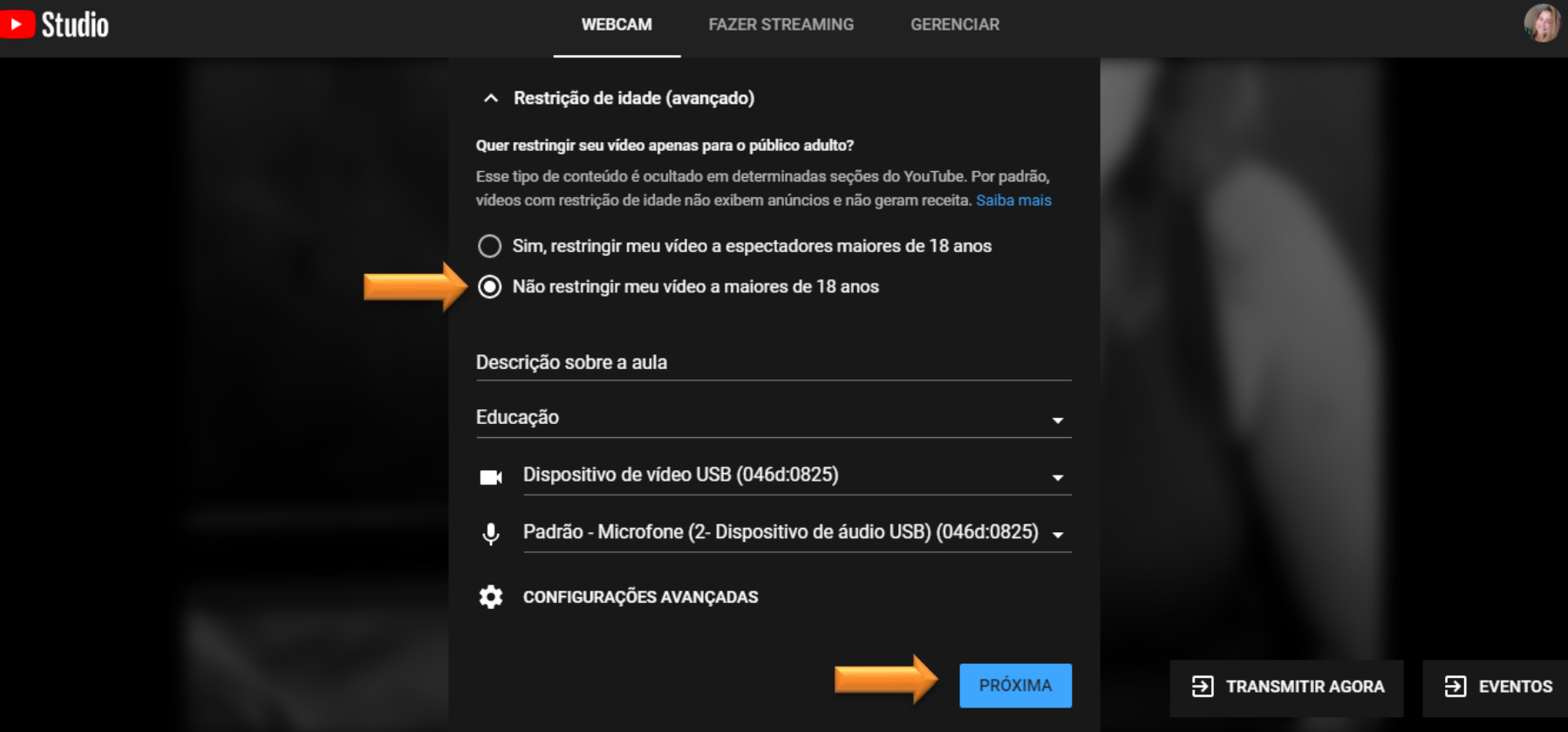

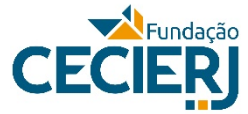

#### Ele vai tirar a foto da miniatura. Sorria!

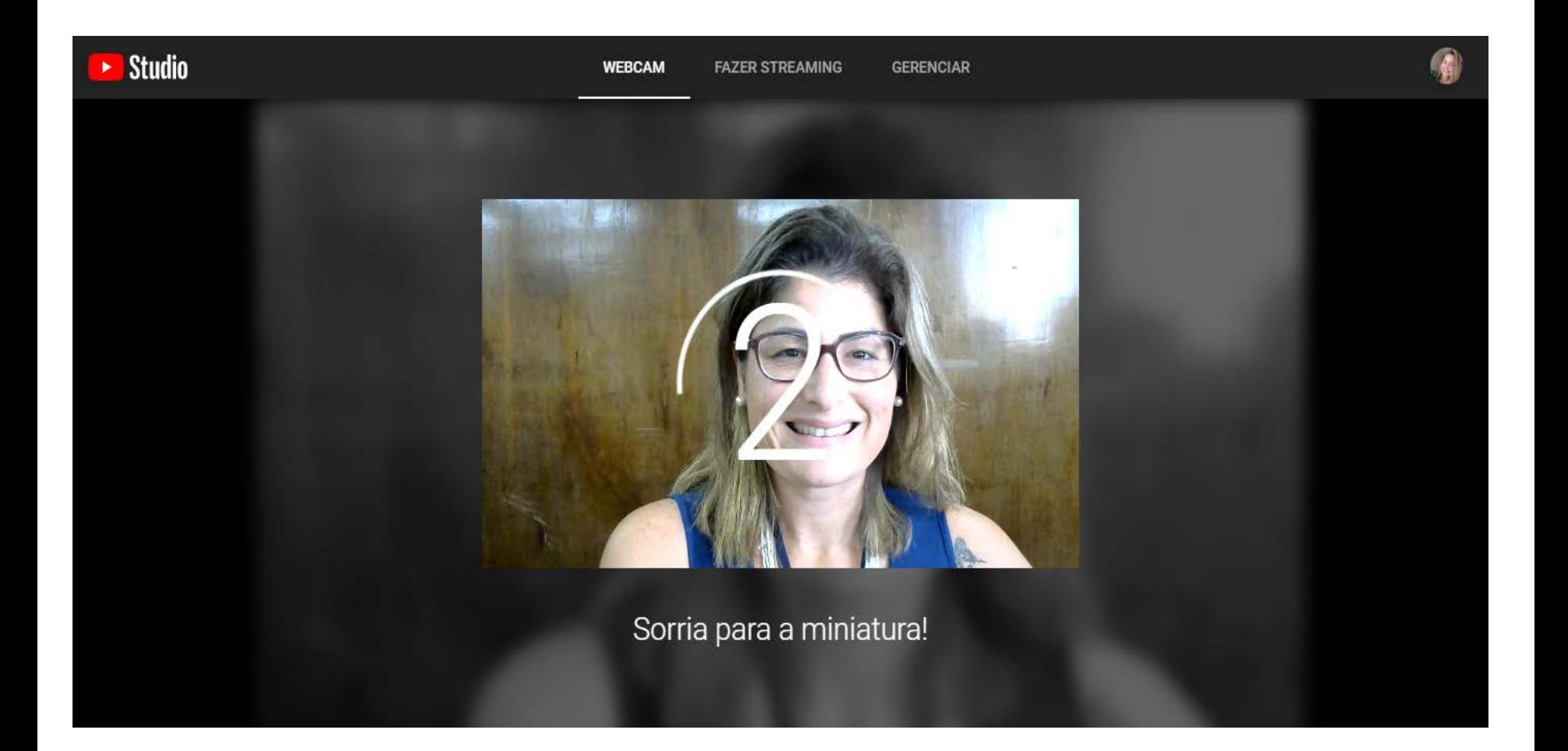

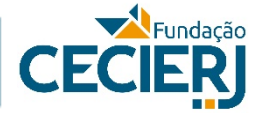

#### Agora, clique em **Transmitir ao vivo**.

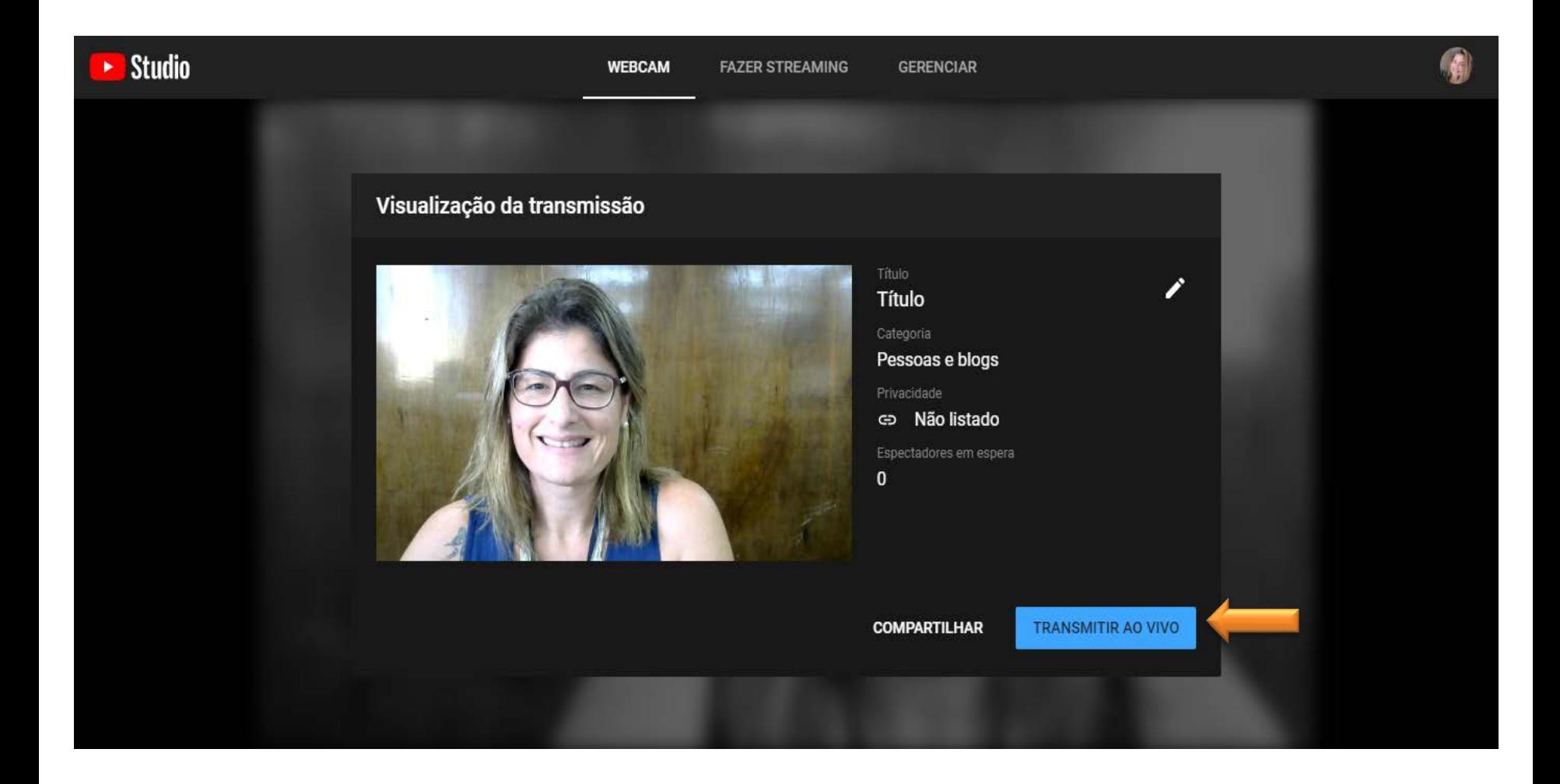

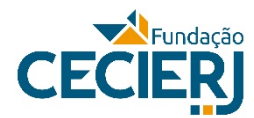

Para compartilhar seu vídeo, clique em **Gerenciar**, e depois clique sobre o nome da Aula. Em seguida, clique em **Compartilhar**.

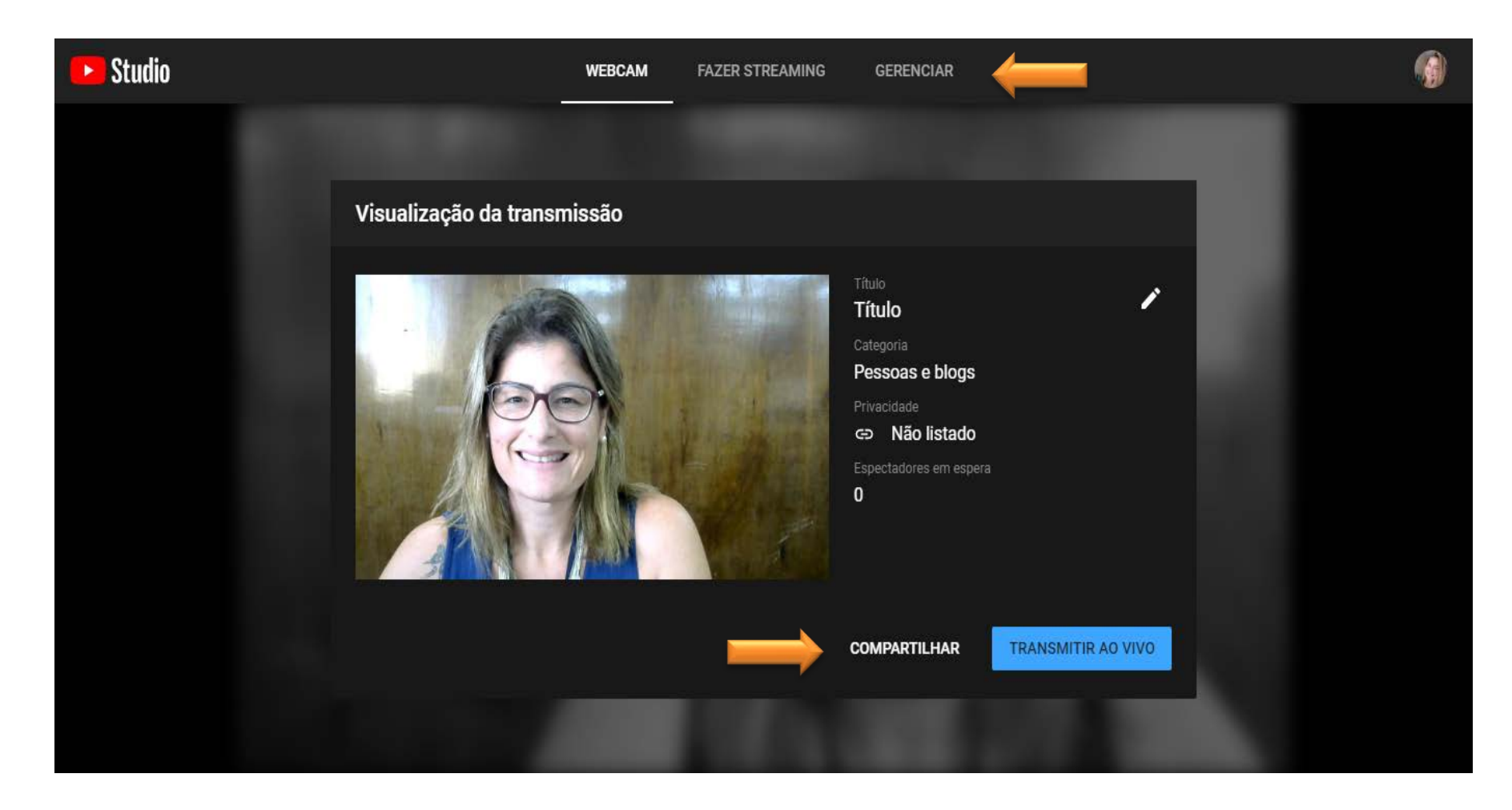

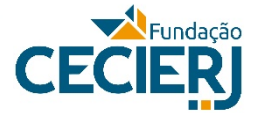

#### Copie o *link* e compartilhe com seus alunos.

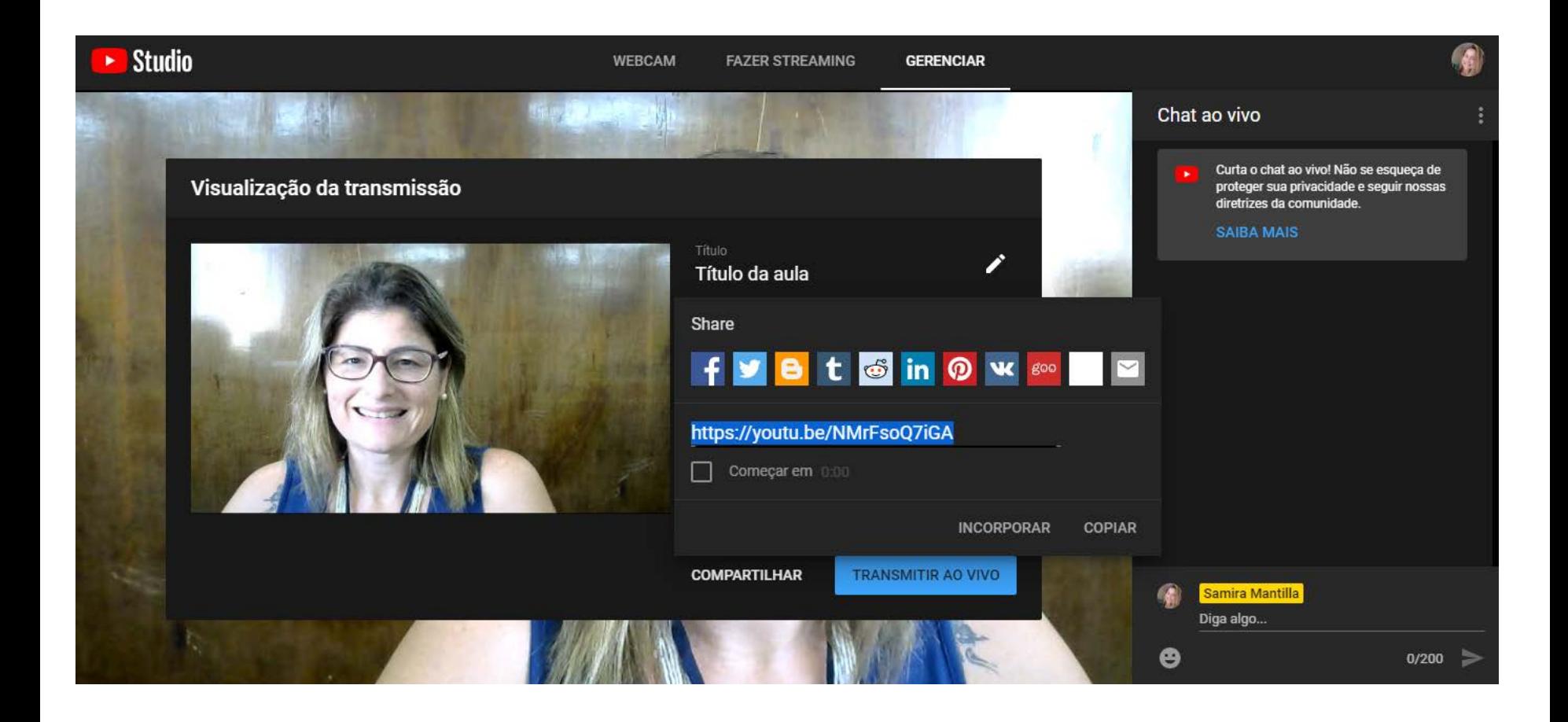

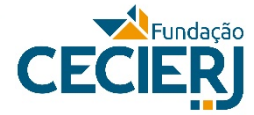

Quando você estiver transmitindo ao vivo, vai aparecer o botão **Ao vivo**, no canto esquerdo.

Para participar do chat, basta escrever uma mensagem e enviar. Para encerrar a transmissão, clique sobre o botão **Encerrar transmissão.**

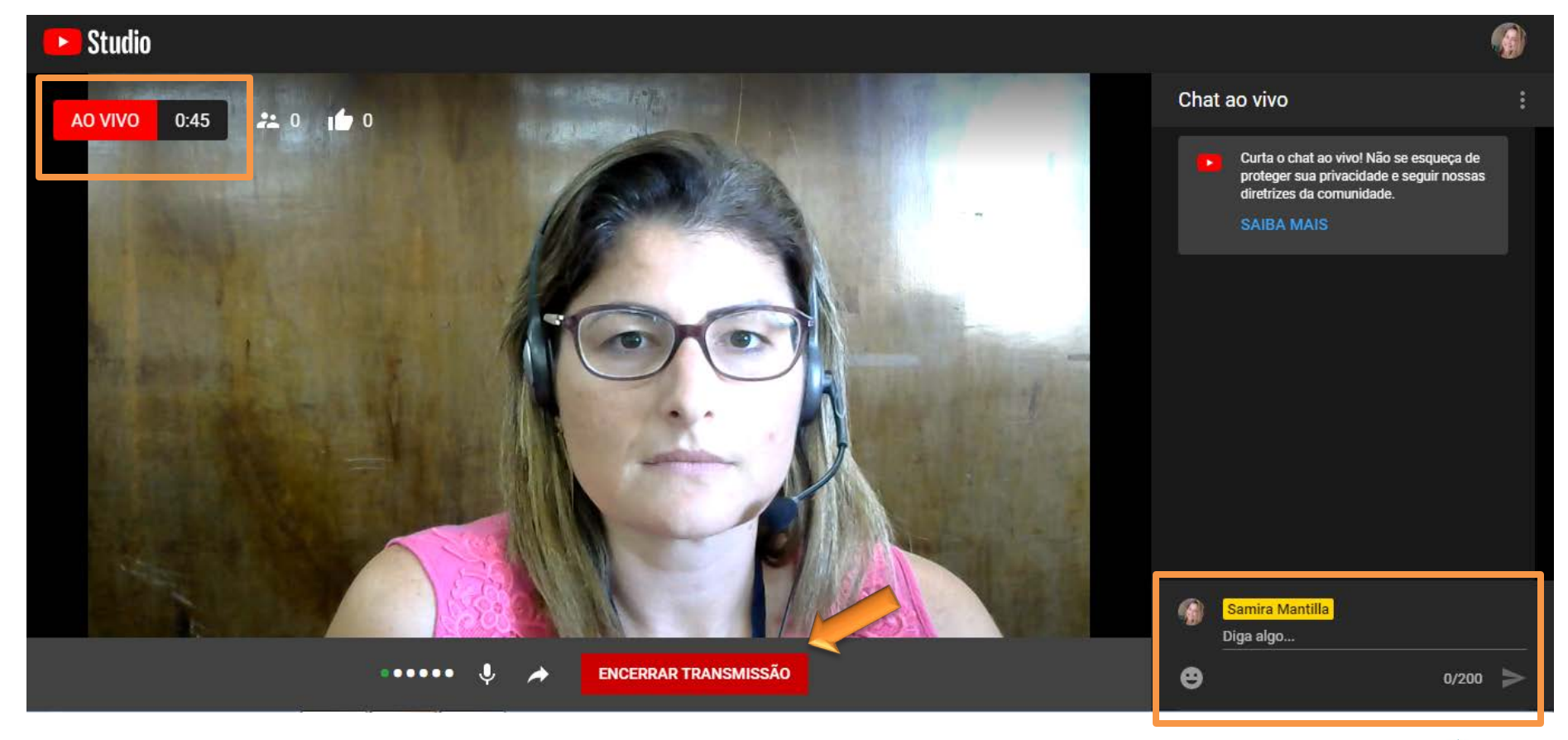

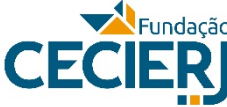

Você poderá editar a Live no Estúdio do Youtube. Para isso, clique sobre o botão **Editar no Studio.** 

Caso não queira editar, clique em **Dispensar.**

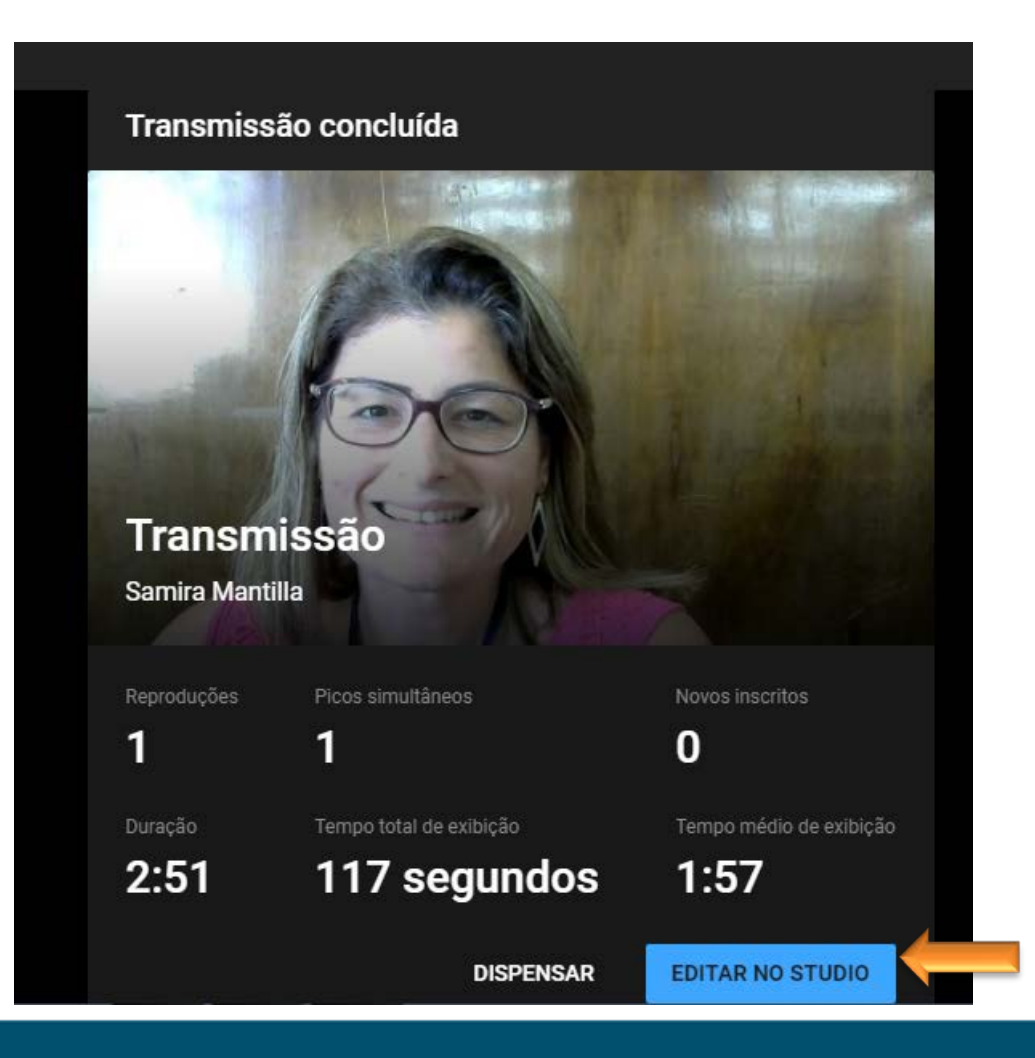

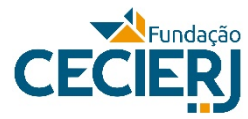

No Estúdio do Youtube você poderá editar o título, a descrição, a categoria, tags entre outras opções avançadas.

Além disso, poderá fazer o *download* do vídeo para seu computador.

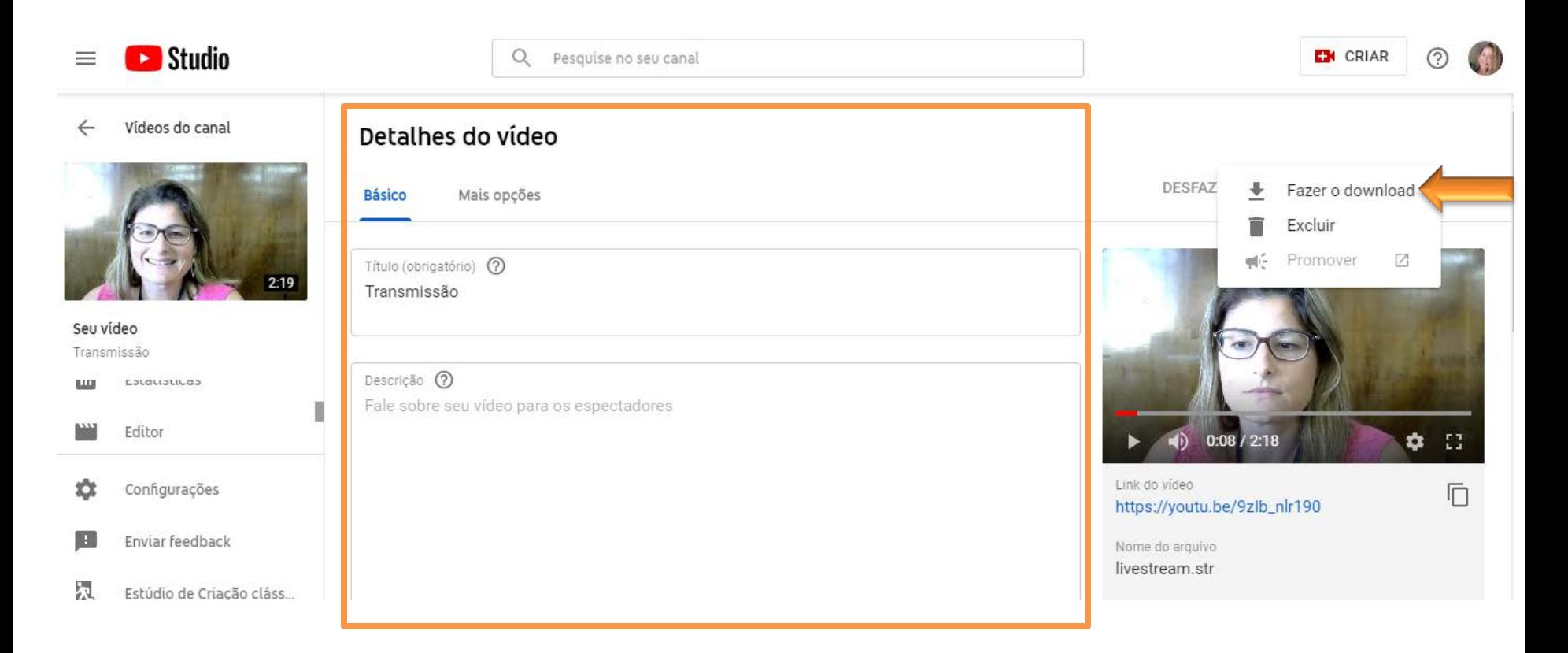

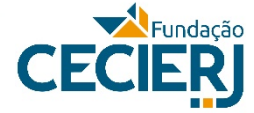

#### Para acessar o seu vídeo, entre no seu canal **(1)**, depois clique em **Seus vídeos (2).**

Somente você visualizará todos os seus vídeos não listados. E as pessoas que receberam o *link* da transmissão poderão acessá-la também.

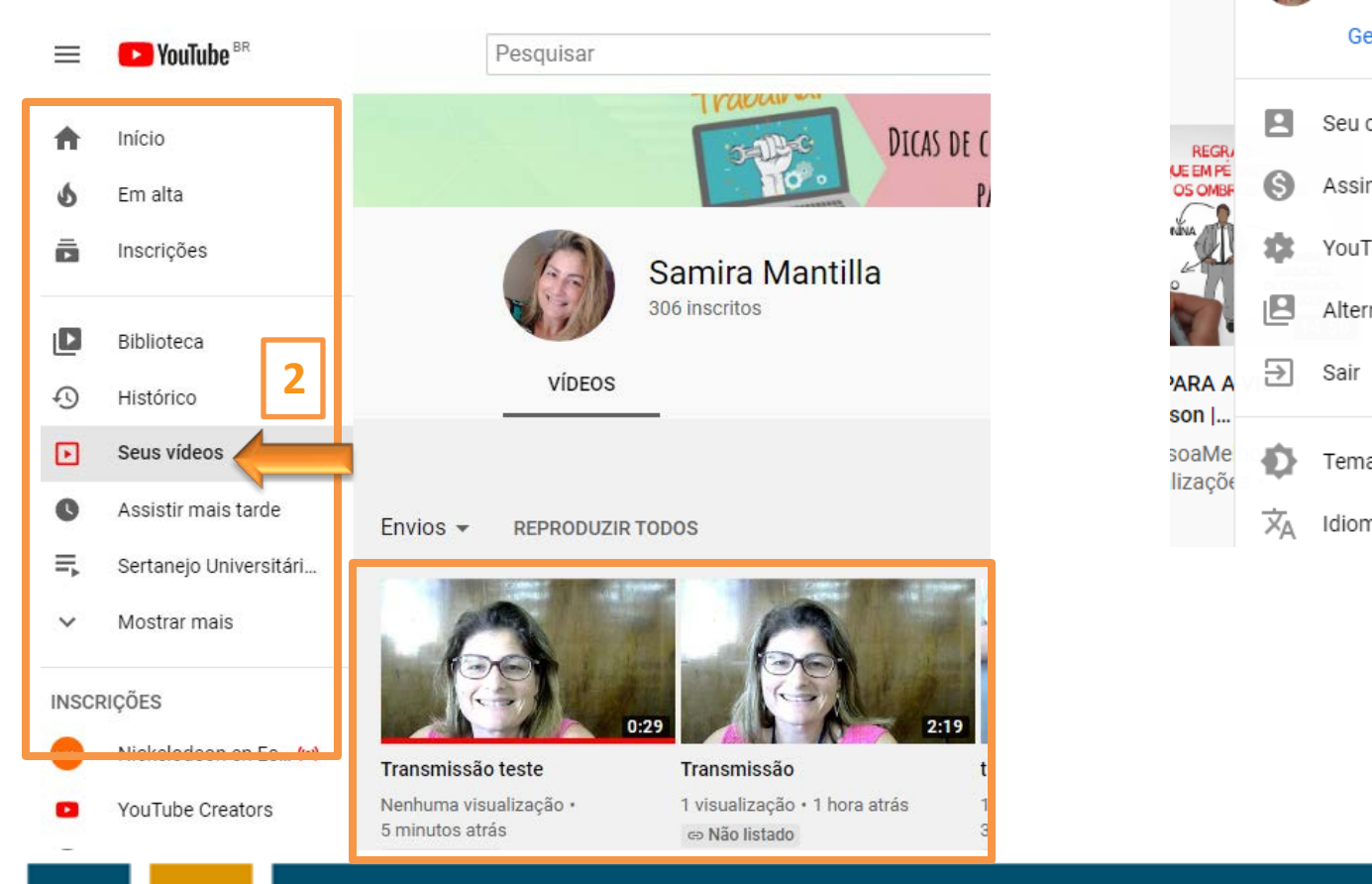

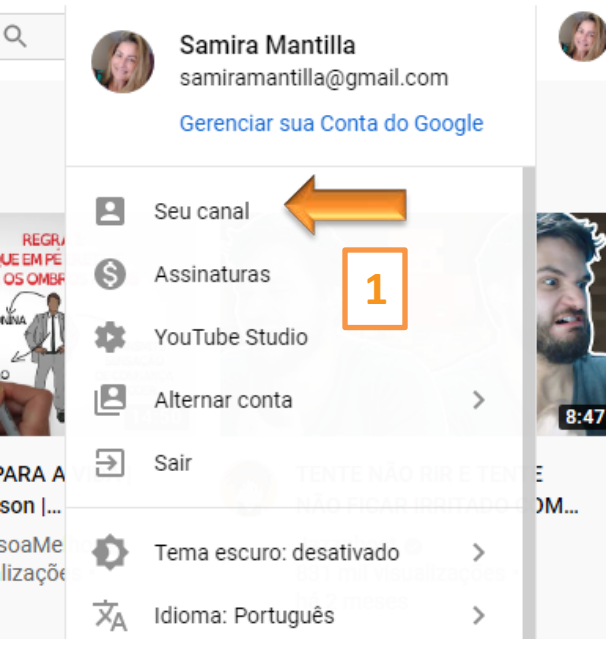

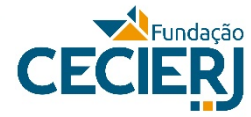

### Cuidados para fazer a Transmissão ao vivo

- Somente poderá ser feito por laptop ou desktop (para fazer pelo smartphone seu canal deve ter pelo menos 1000 inscritos);
- Utilize uma webcam e um headphone plugados ao seu computador;
- Utilize os navegadores Chrome ou Firefox atualizados;
- As seguintes portas devem estar liberadas no firewall da Instituição: TCP80, TCP443, UDP19305 até UDP19309.

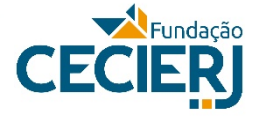

### Dicas para autogravação

- Luz ( Cuidado para não gravar com um janelão com sol atrás, ou seu rosto vai ficar escuro, e nem com uma fonte de luz forte no rosto, ou ele vai ficar claro demais);
- Enquadramento (posicionar a webcam na altura do rosto, nem mais alto, nem mais baixo e nem inclinado);
- Ruídos/Interrupção (quanto mais silencioso o local, melhor);
- Cenário (cuidado com a possível bagunça em cena e evitar objetos que chamem muita atenção em volta);
- Volume da voz (nem baixo demais, nem gritando)

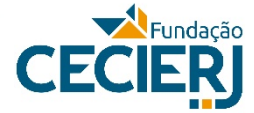

### Dicas para autogravação

- Saber exatamente o que vai dizer (faça um guia com os tópicos e cuidado para o papel não ficar balançando e fazendo barulho. Se puder ser numa ficha ou num tablet, melhor apresentável fica - cuidado para não olhar o tempo todo para baixo, o foco é o aluno que está "dentro" da câmera);
- Procure utilizar um tom mais informal sem exageros, é claro. Quanto mais próximos de um diálogo for, melhor.

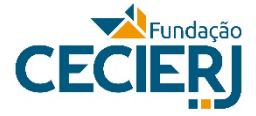